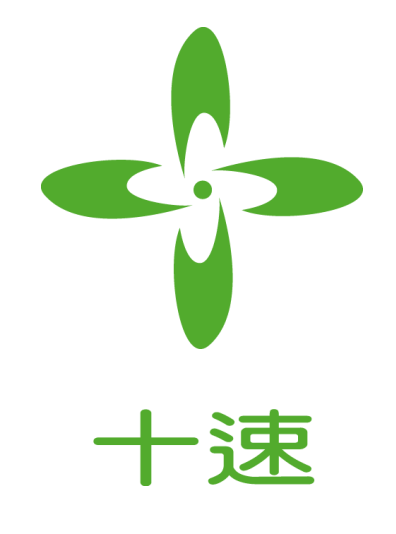

# **TICE89\_USB**介面

硬體使用手冊

*Rev 1.2*

**tenx** reserves the right to change or discontinue the manual and online documentation to this product herein to improve reliability, function or design without further notice. **tenx** does not assume any liability arising out of the application or use of any product or circuit described herein; neither does it convey any license under its patent rights nor the rights of others. **tenx** products are not designed, intended, or authorized for use in life support appliances, devices, or systems. If Buyer purchases or uses tenx products for any such unintended or unauthorized application, Buyer shall indemnify and hold tenx and its officers, employees, subsidiaries, affiliates and distributors harmless against all claims, cost, damages, and expenses, and reasonable attorney fees arising out of, directly or indirectly, any claim of personal injury or death associated with such unintended or unauthorized use even if such claim alleges that tenx was negligent regarding the design or manufacture of the part.

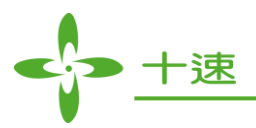

修改記錄

<span id="page-1-0"></span>

| 版本   | 日期        | 说明                                                                                              |  |  |  |  |  |
|------|-----------|-------------------------------------------------------------------------------------------------|--|--|--|--|--|
| V1.0 | Oct, 2007 | New release. (本文編號原為 UM-TM89ICE_C)                                                              |  |  |  |  |  |
| V1.1 | Oct, 2011 | 1. 主要修改是將原本的 Printer Port 控制介面改成 USB 介面。<br>2. 增加可以模擬 TM89ML56 的功能, 有穩壓低, 電壓偵測,<br>多 IOF~IOI 等。 |  |  |  |  |  |
| V1.2 | May, 2016 | P6、P11~P13 增加說明如何利用 TM89ICE 仿真 TM87XX IC<br>功能。                                                 |  |  |  |  |  |

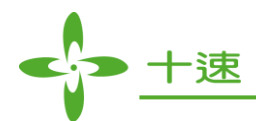

# 目录

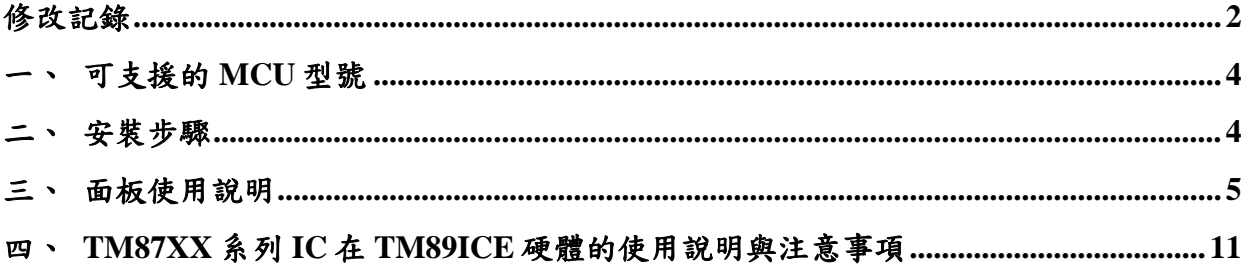

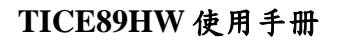

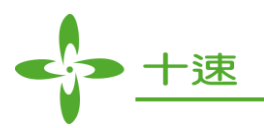

# <span id="page-3-0"></span>一、 可支援的 **MCU** 型號

TM89 系列,TM87 系列。

# <span id="page-3-1"></span>二、 安裝步驟

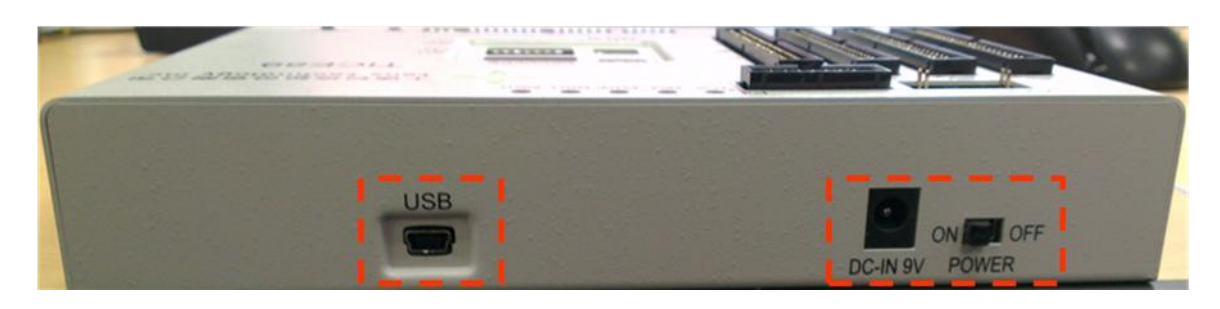

- **1.** 將 USB port cable 兩端分別連接到電腦及 ICE 上
- **2.** 如需要利用 ICE 去驅動消耗大電流的負載,才需要將 ICE 接上 DC Adaptor,並打開電 源加強電源的供應與穩定,大負載例如 EL Plant, Buzzer…等,在一般的使用狀態下 USB 所提供的電源是足夠的。

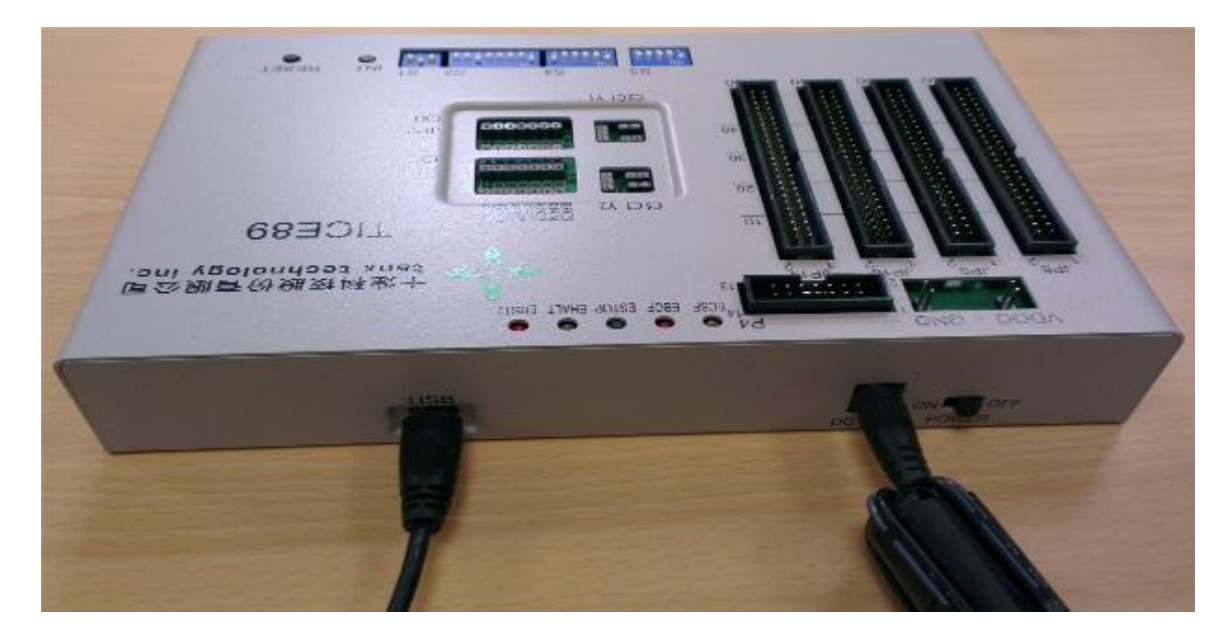

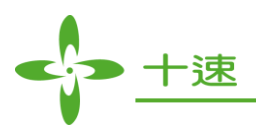

# <span id="page-4-0"></span>三、 面板使用說明

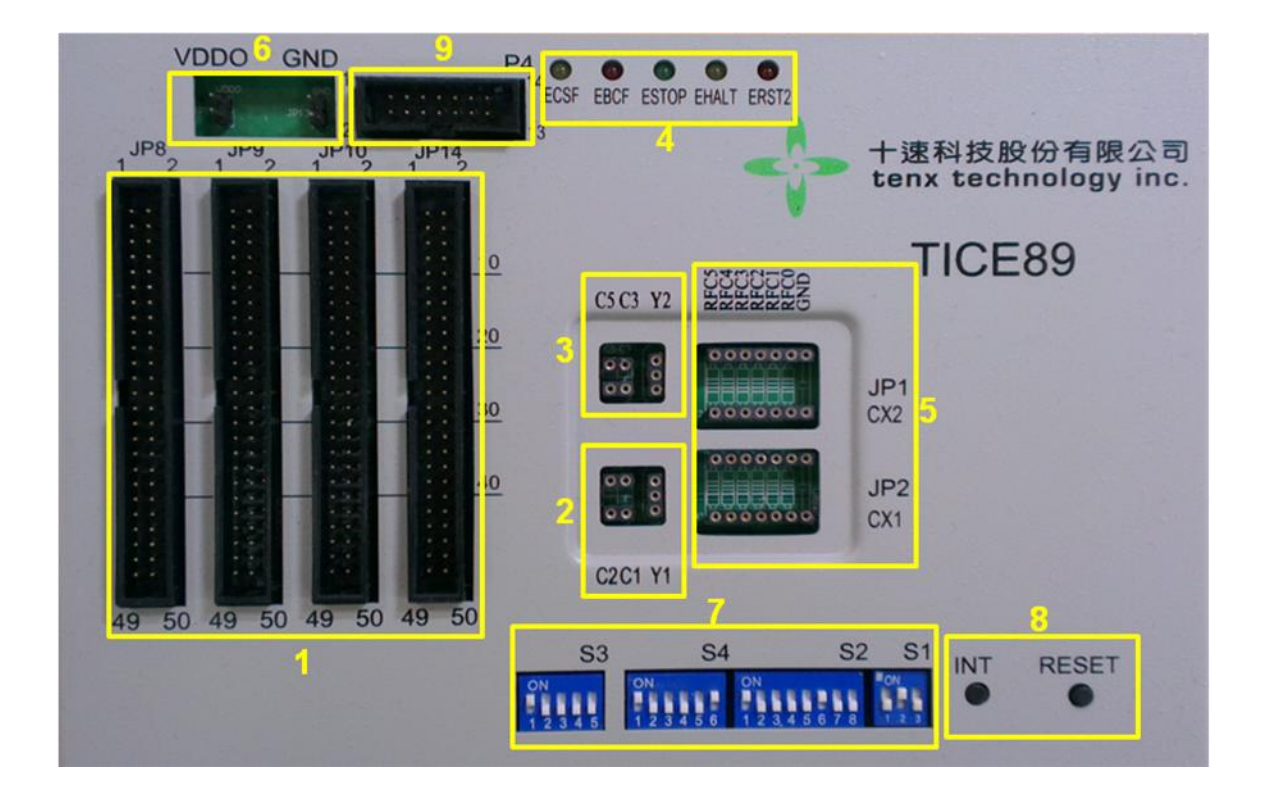

#### **1. JP8**、**JP9**、**JP10**、**JP14**:

連接至外部測試板或 LCD panel signal,另外 JP10, JP14 中的 rVL 接腳的使用是當 LCD 的趨動電壓選擇由外部穩壓做供給時或是使用 ICE 內部穩壓功能時的電源接腳,圖中任 何一 rVL 接腳都可使用。

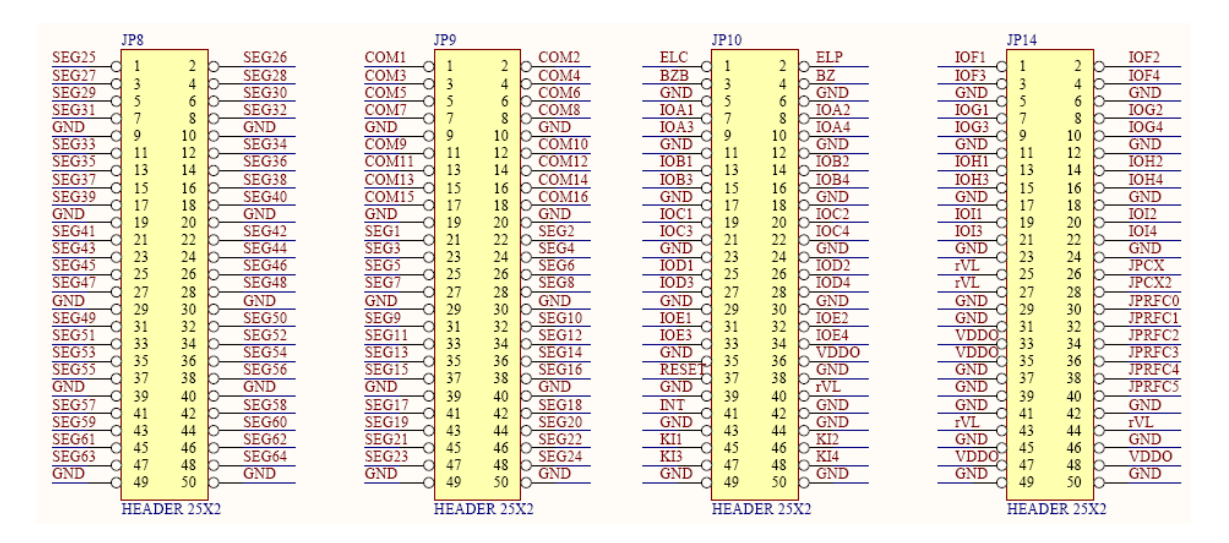

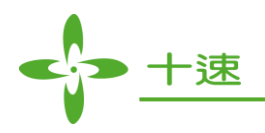

# **2. Fast Clock Source:**

連接 Fast R or Crystal, 此頻率來源如由接外部元件做供給時只作用於 Free Run mode 的 選項下,無法用於 ICE mode 下的 Free Run 選項 *(*請參考軟體使用手冊*)*。

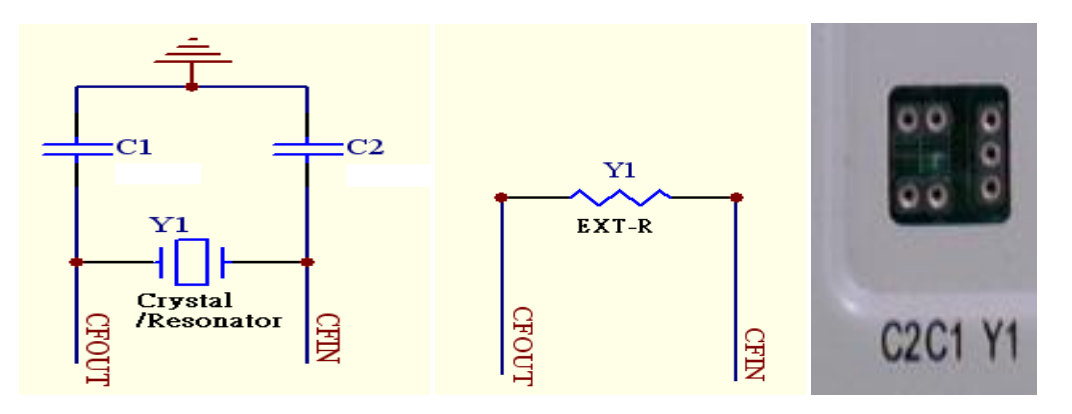

#### **3. Slow Clock Source:**

連接 Slow RC or Crystal,此頻率來源如由接外部元件做供給時只作用於 Free Run mode 的選項下,無法用於 ICE mode 下的 Free Run 選項 *(*請參考軟體使用手冊*)*。

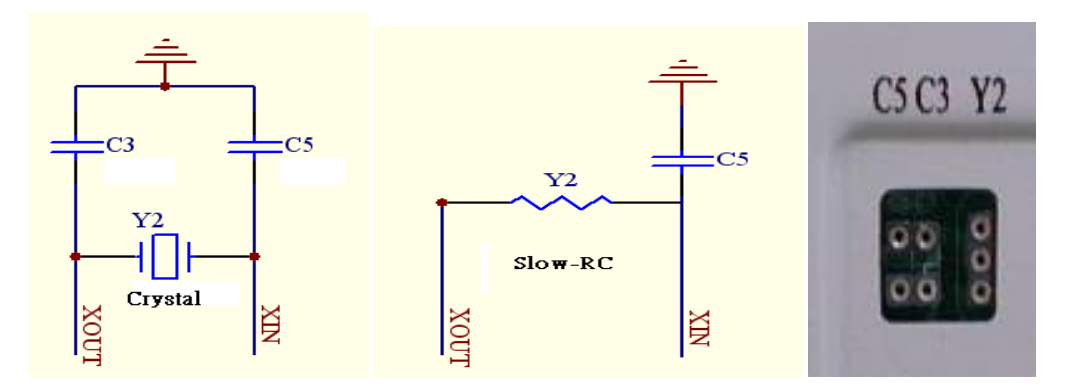

# **4. LED** 燈號**:**

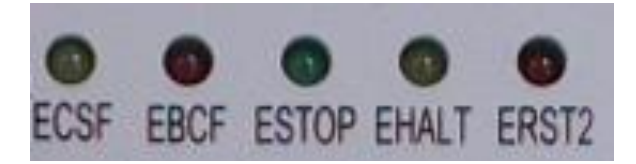

- ECSF: Fast/Slow Clock status (亮: Fast;不亮: Slow)
- $\bullet$  EBCF: BCF/PSF (BCF Flag)
- ESTOP: 停止信號 (亮: in Stop statues)
- EHALT: 暫停信號 (亮: in Halt status)
- ERST2: Reset 信號

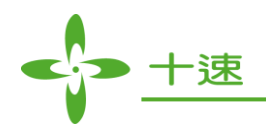

**5. RFC Connector:**

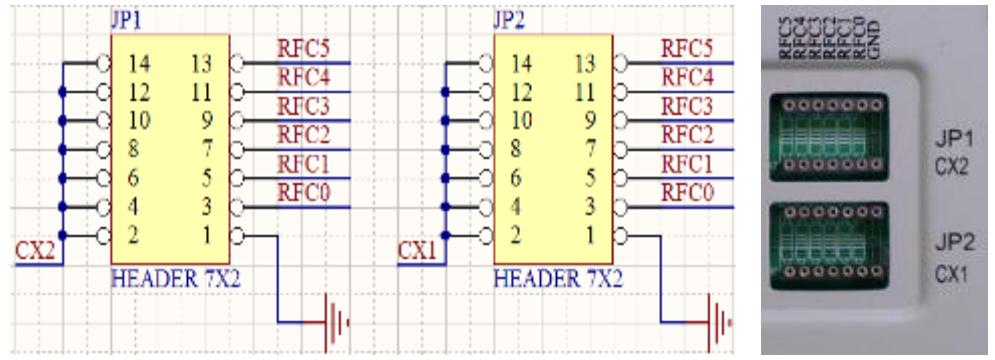

# **6. Power Connector:**

- JP12 VDDO Output Mode: ICE 模擬電壓
- JP13 GND

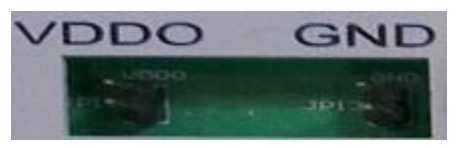

# **7. Switch Set UP:**

當開關往上調至 ON 的位置時為"1",反之則為"0"。

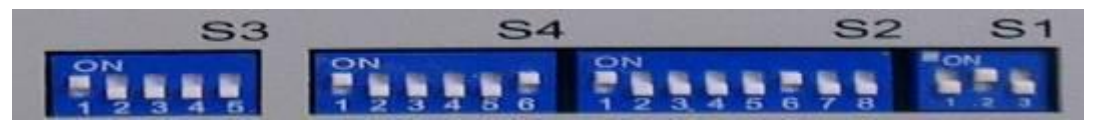

● Switch S1: 設定希望模擬的 IC 電源模式 (VDDO)

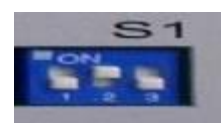

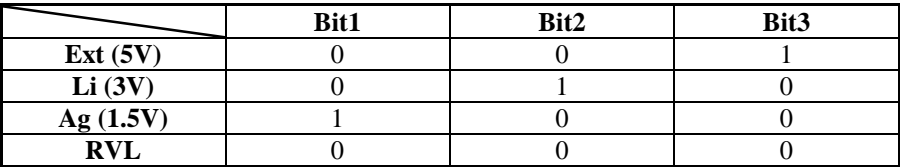

RVL:該條件的使用是當要仿真使用 MTP IC 內部穩壓功能,或是 LCD 的驅動電壓單 獨由外部供電給 ICE。

#### **Note**:修改電源模式前請先歸零後再設定,避免電源燒毀。

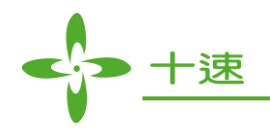

|                   | Bit1     | Bit <sub>2</sub> | Bit <sub>3</sub> | Bit4            | Bit <sub>5</sub> | Bit <sub>6</sub> | Bit7     | Bit <sub>8</sub> |
|-------------------|----------|------------------|------------------|-----------------|------------------|------------------|----------|------------------|
| Ext/Li 1/2        |          |                  |                  | VL2             | $\theta$         | <b>VDDO</b>      | VL1      | $\mathbf{0}$     |
| <b>Ext/Li 1/3</b> |          |                  | $\Omega$         | VL2             | $\Omega$         | <b>VDDO</b>      | VL1      | $\mathbf{0}$     |
| <b>Ext/Li 1/4</b> |          | $\Omega$         | $\theta$         | VL2             | $\Omega$         | <b>VDDO</b>      | VL1      | $\Omega$         |
| <b>Ext/Li 1/5</b> | $\Omega$ | $\Omega$         | $\Omega$         | VL <sub>2</sub> | $\Omega$         | <b>VDDO</b>      | VL1      | $\Omega$         |
| Ext/Li_DC         |          |                  |                  | $\Omega$        |                  |                  | $\Omega$ | $\Omega$         |
| Ag $1/2$          |          |                  |                  | $\Omega$        | $\Omega$         | $\Omega$         | VL1      | <b>VDDO</b>      |
| $Ag$ 1/3          |          |                  | $\Omega$         | $\Omega$        | $\Omega$         | $\Omega$         | VL1      | <b>VDDO</b>      |
| Ag $1/4$          | 1        | $\theta$         | $\Omega$         | $\Omega$        | $\Omega$         | $\Omega$         | VL1      | <b>VDDO</b>      |
| $Ag$ 1/5          | $\Omega$ | $\theta$         | $\theta$         | $\Omega$        | $\Omega$         | $\Omega$         | VL1      | <b>VDDO</b>      |
| Ag DC             |          |                  |                  | $\Omega$        |                  | $\overline{0}$   | $\Omega$ |                  |

● Switch S2: LCD Bias 電壓來源是 VDDO 或外部穩壓的設定表:

**VL1 => 0: LCD** Bias 電壓來源 = VDDO。

**1: LCD** Bias 電壓來源 = 由外部穩壓獨立供電給 VL1。

**VL2 => 0: LCD** Bias 電壓來源 = VDDO。

**1: LCD** Bias 電壓來源 = 由外部穩壓獨立供電給 VL2。

#### **Note:** 如 **LCD** 驅動電壓需要單獨供電時,請將供給 **LCD** 的電源接到 **rVL PIN** 上。

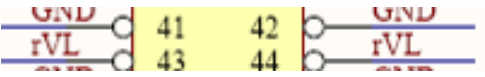

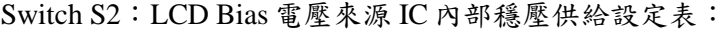

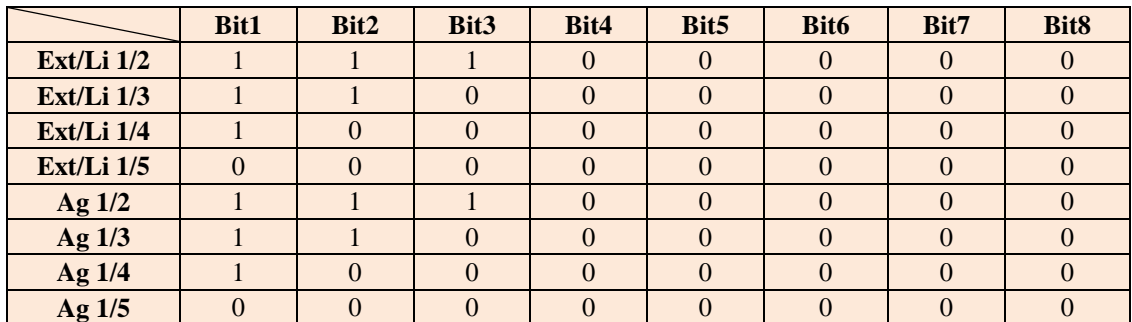

**Note**:如使用仿真 **MTP IC** 內部穩壓功能,或是單獨 **LCD** 的驅動電壓由外部供給等功能時候, 都需外接獨力電源供電到 **VDDO PIN (JP12)**,電壓值可以依照實際產品量產時候的電壓 值。

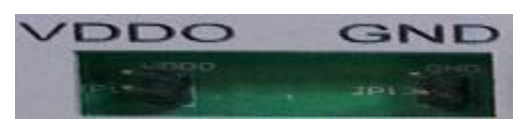

**VDDO => 0: LCD** Bias 電壓來源 = 由外部穩壓獨立供電給 VL1 或 VL1。 **1: LCD** Bias 電壓來源 = VDDO。

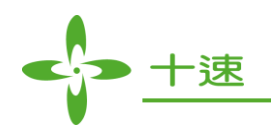

● Switch S3:設定 CUP 相關腳位的使用模式 (請參閱 OPT 檔中 Bias 選項設定)

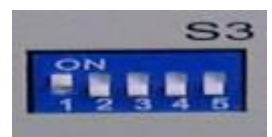

#### **Mask Option file -->** LCD --> Bias

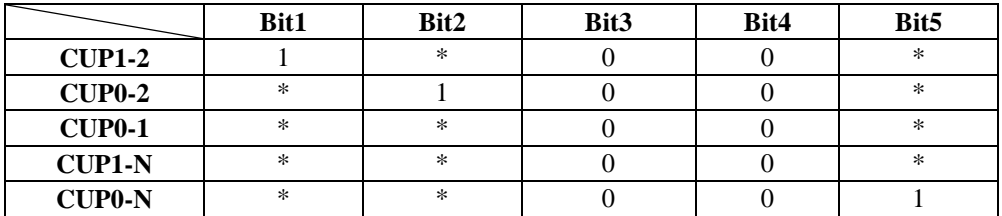

#### Switch S4:VDDT、VDD、VDDR

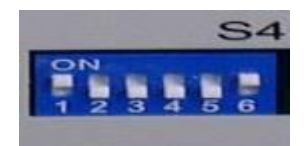

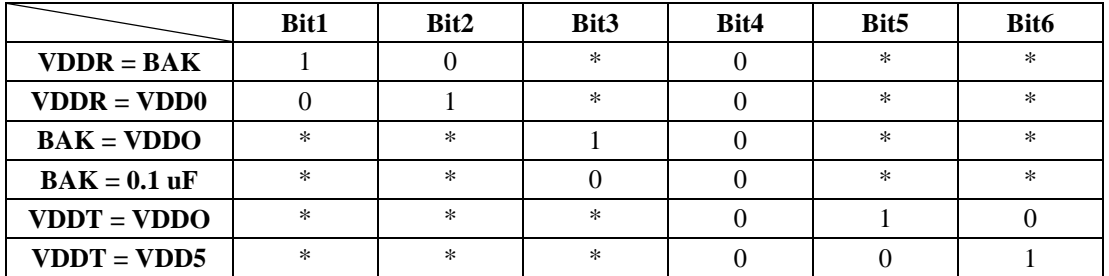

#### **VDDR**:**RFC pad** 所使用的電壓

**Normal**:" VDDR = VDDO "

#### **BAK**:省電模式下所使用的電壓

**Mask Option file -->** Power --> Power Source: " VBAT for  $BCF = 0$ " => " $BAK = VDDO$ " " VL1 for  $BCF = 0$ " => " $BAK = 0.1$  uF"

**VDDT**:**COM**、**SEG**、**IO**、**RFC**、**EL**、**Alarm Pad** 所使用的最高準位電壓。 當 **VDDO > VDD5** 時請設定為 **" VDDT = VDDO "** 當 **VDDO < VDD5** 時請設定為 **" VDDT = VDD5 "**

# **VDD5**: **LCD** 驅動電路所使用的最高準位電壓 範例:假設 **LCD** 驅動電路為 **1/4 Bias** 並且 **VL1 = 1.5V**   $VDD5 = VL1 * 4 = 1.5 * 4 = 6 V$

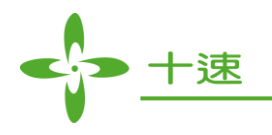

# **8. INT**、**RESET:**

INT、RESET 為模擬接腳。

INT C、RESET C:ICE 會根據 mask option 的選項將 INT 以及 RESET 腳位上的信號轉 換 MCU 內部所需的信號。

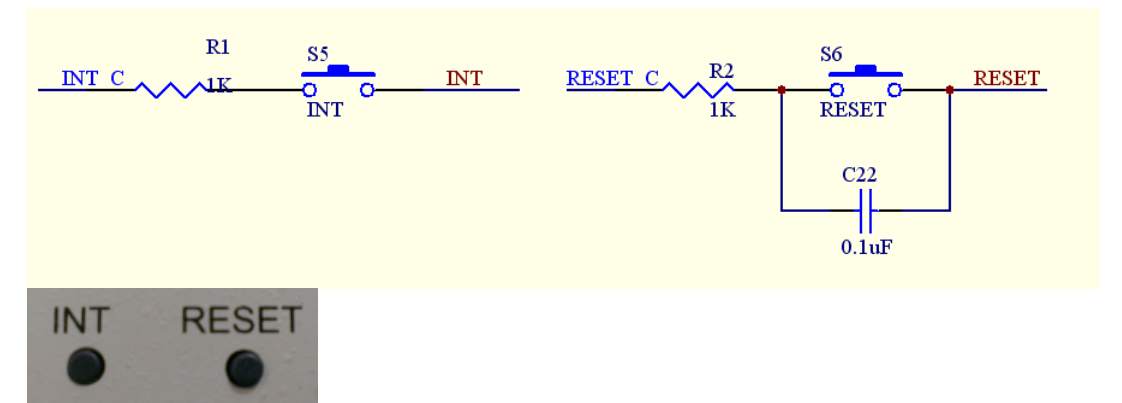

**9.** 狀態訊號 **PIN**:

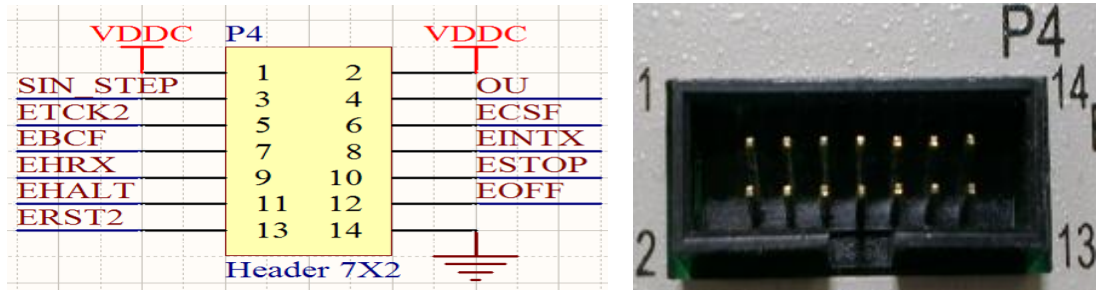

- $\bullet$  PIN 1, PIN 2: VDDC
- PIN\_3, PIN\_5:程式執行
- PIN\_4 : Stack Over/Underflow (H: Over/Underflow; L: Normal)
- $PIN_6$  : Fast/Slow Clock status (H: Fast; L: Slow)
- $\bullet$  PIN\_7 : BCF/PSF (BCF Flag)
- PIN\_8 : 中斷信號發生 (Interrupt Flag)
- PIN\_9 : 解除暫停信號 (Halt Release Flag)
- PIN\_10 : 停止信號 (H: in Stop statues)
- PIN\_11 : 暫停信號 (H: in Halt status)
- $\bullet$  PIN\_12 : LCD OFF
- PIN\_13 : Reset 信號
- $\bullet$  PIN\_14 : GND

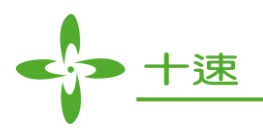

# <span id="page-10-0"></span>四、 **TM87XX** 系列 **IC** 在 **TM89ICE** 硬體的使用說明與注意事項

**1. SW1**,**SW2**,**SW3** 的設定說明:

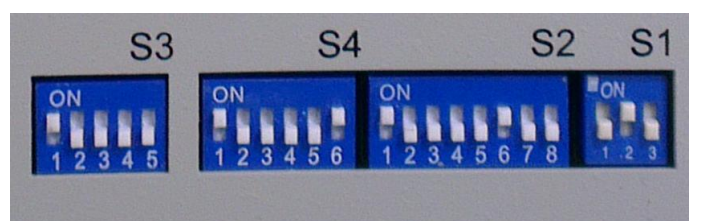

● SWITCH S1: 設定 ICE 要執行的電壓值 (VDDO)。

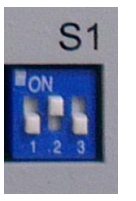

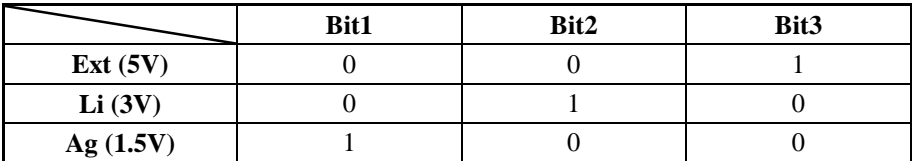

SWITCH S2:設定 LCD Bias 模式與電壓來源。

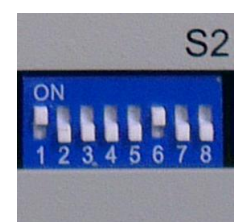

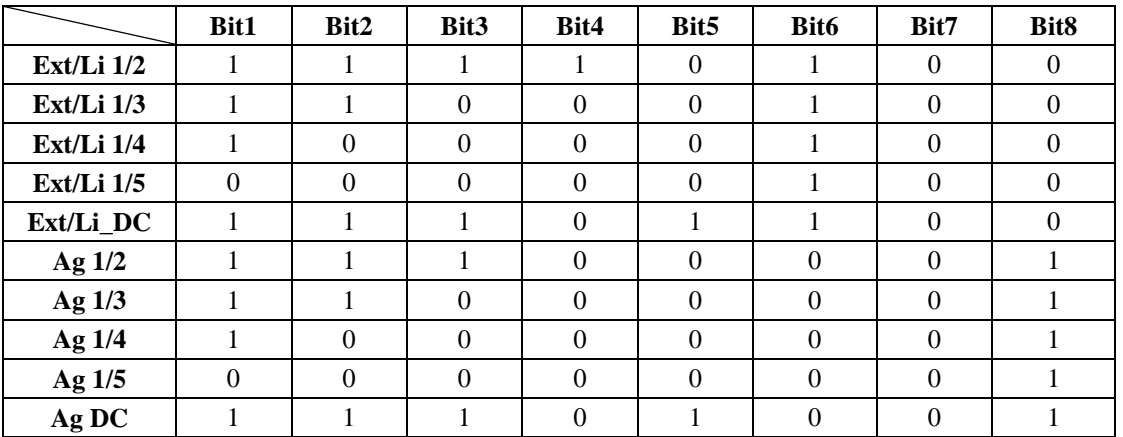

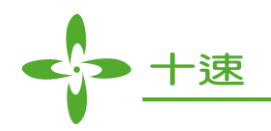

● SWITCH S3:設定 CUP 相關腳位的使用模式 (請參閱 OPT 檔中 Bias 選項設定)。

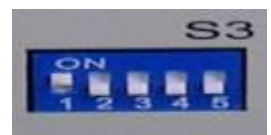

#### Mask Option file --> LCD --> Bias

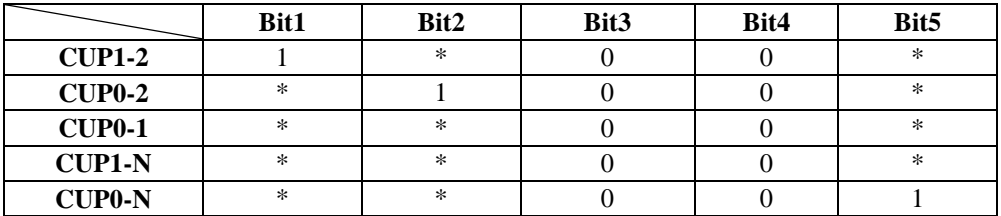

#### • SWITCH S4:

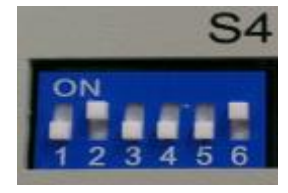

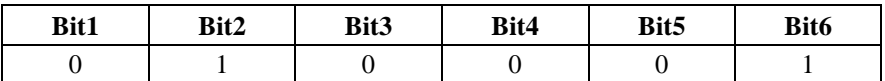

#### **2. COM**,**SEG**,**I/O**,**RFC**,**BZ/BZB**,**ELC**,**ELP**,**KI** 等的使用說明:

TM89ICE 設計上所有的功能腳, COM, SEG, I/O, RFC, BZ/BZB, ELC, ELP, KI 等功能腳都是獨立並沒有共用,所以 TM87ICE 硬體在仿真 TM87XX IC 時請直接參考 TM89ICE 硬體的腳為分佈圖。

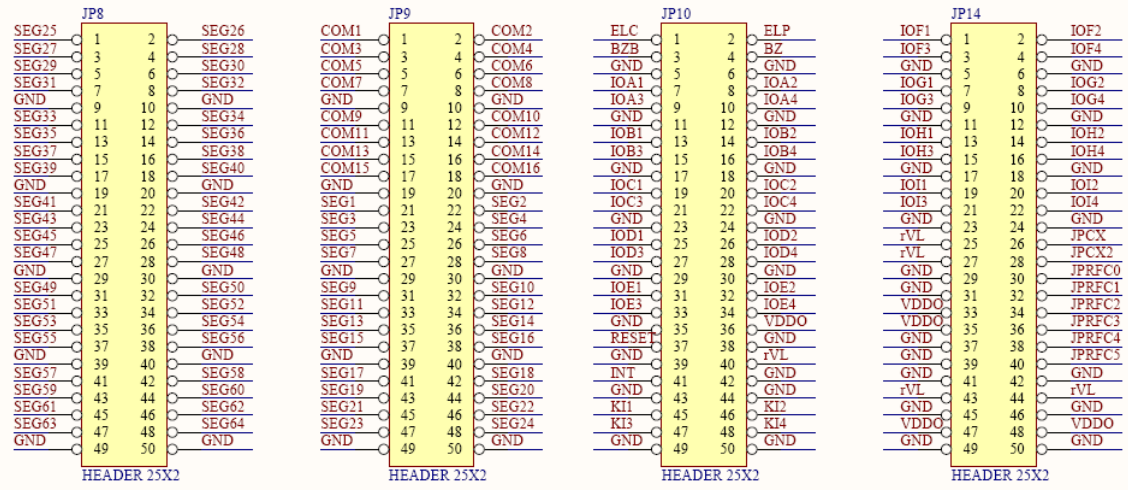

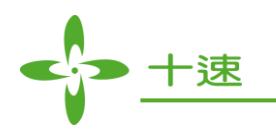

RFC 功能對應硬體位置。

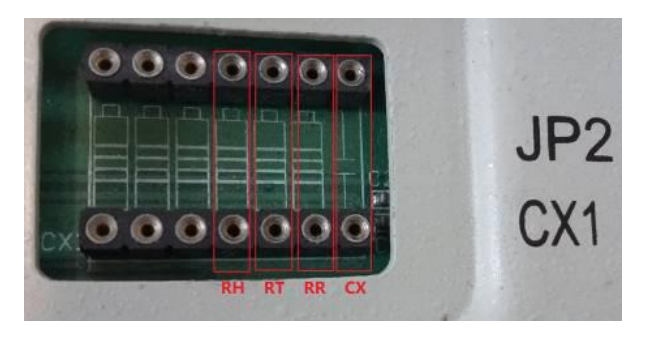

# **3. TM89ICE** 與 **TM8999EV BOARD** 仿真 **87** 功能的注意事項:

- 為降低實際量產時的問題發生,建議程式開發完成後使用 TM8999 EV-BOARD 驗證 相關程式功能。
- TM89ICE-EV 無法仿真 TM87XX 系列的看門狗功能(Watch-Dog), 可以利用 TM8793 (OTP) 來驗證該功能。
- TM87ML25 (MTP)低電壓偵測 (LVD)與低電壓 RESET (LVR)等功能, 目前在 TM89ICE 仿真上目前無法提供,如需驗證可以直接利用 TM87ML25 (MTP) 做驗證。
- 當使用間接定/尋址 RAM 的地址時候 (Index Address Register),如使用地址值小於 100H,如 TM8722, TM8723, TM8724, TM8721, TM8720 等, 請務必用 ACC 給 0 於 @HL 的 Bit8~11,否則在仿真上會有問題。

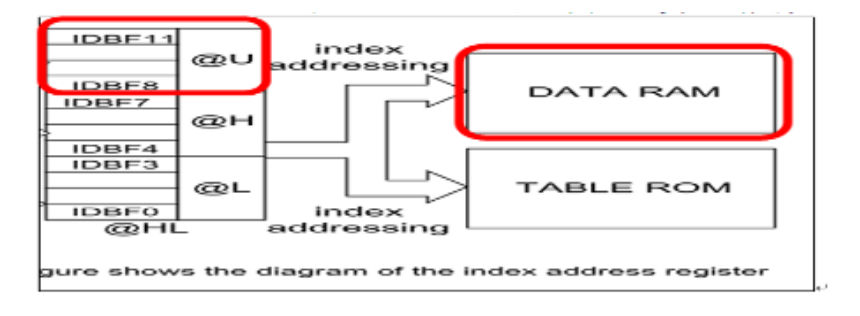